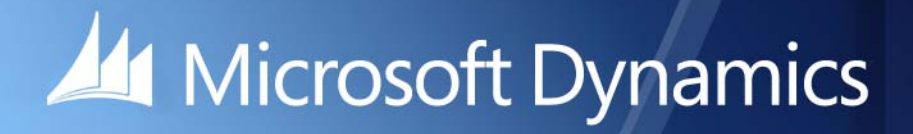

Microsoft DynamicsGP 2015 R2 **PowerShell Users Guide**

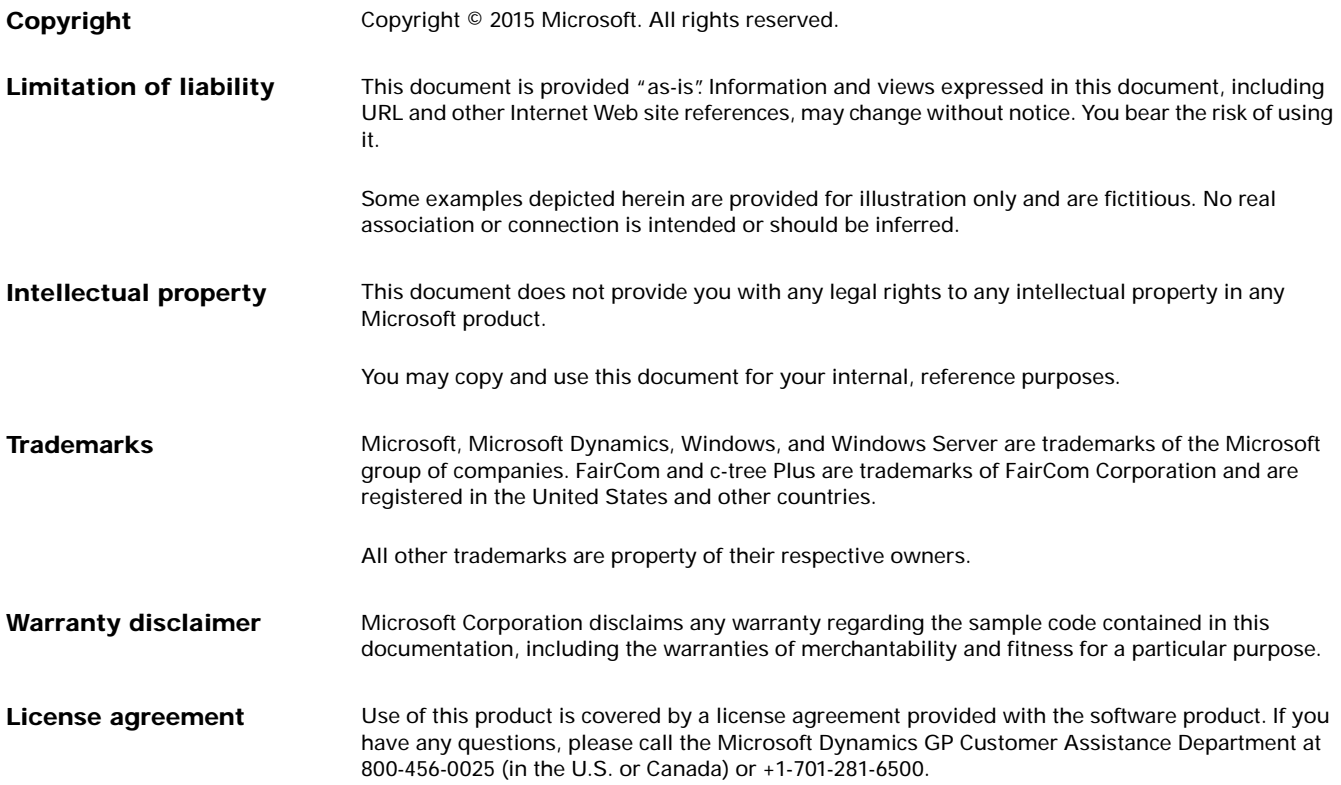

# **Contents**

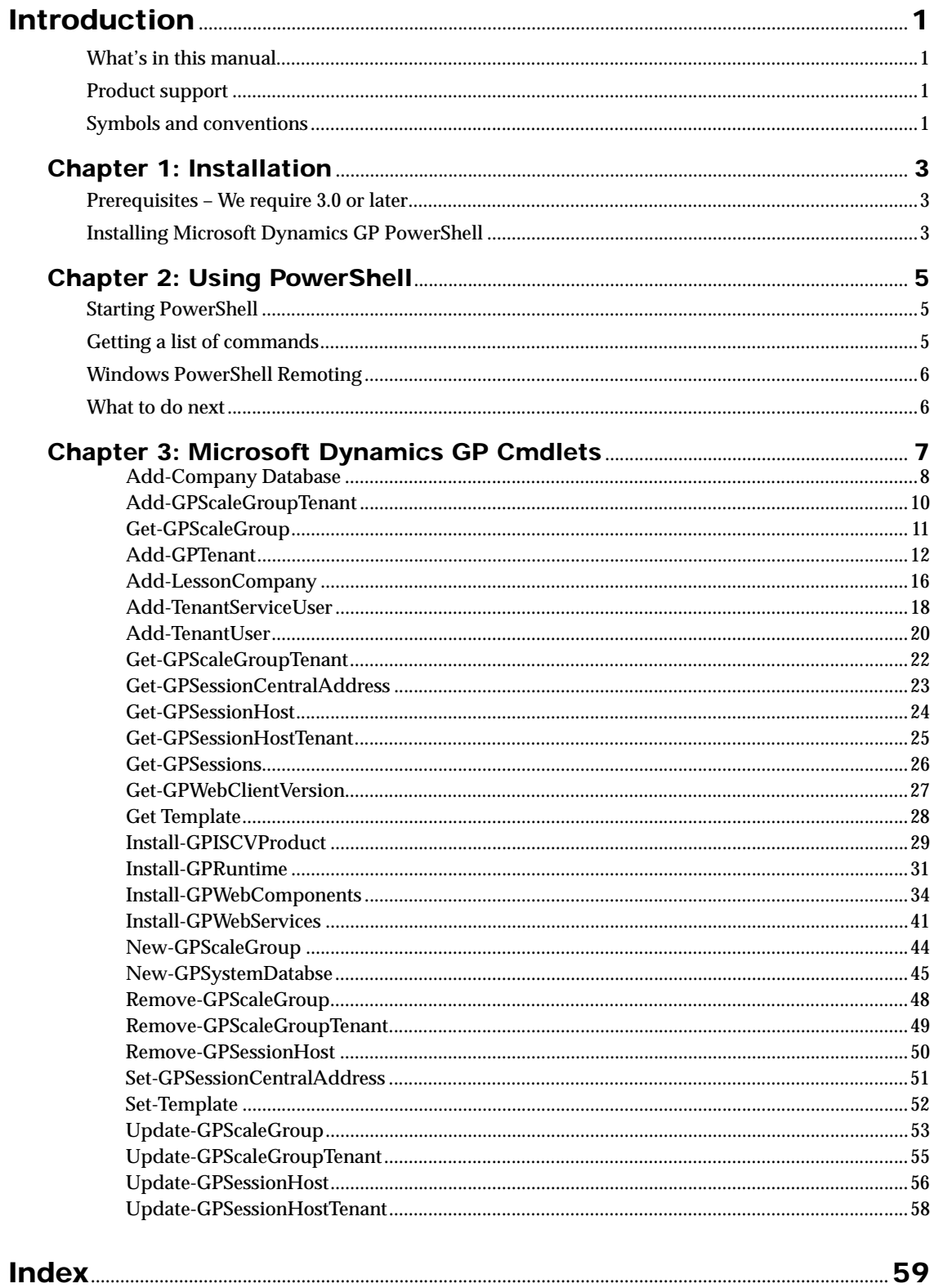

## <span id="page-4-1"></span><span id="page-4-0"></span>**Introduction**

The Microsoft Dynamics GP 2015 PowerShell module provides PowerShell cmdlets to perform various provisioning and management tasks for a Microsoft Dynamics GP installation.

### **What's in this manual**

The Microsoft Dynamics GP PowerShell Users Guide explains how to get started with the PowerShell module. It also provides reference information for the PowerShell cmdlets that are available in the module. The manual is divided into the following chapters:

- [Chapter 1, "Installation,"](#page-6-3) explains how to install the Microsoft Dynamics GP PowerShell module.
- [Chapter 2, "Using PowerShell,"](#page-8-3) describes how to begin working with the PowerShell module.
- Chapter 3. "Microsoft Dynamics GP Cmdlets." provides detailed information about the cmdlets included in the module.

#### <span id="page-4-2"></span>**Product support**

<span id="page-4-7"></span>Technical support for the Microsoft Dynamics GP PowerShell module can be accessed by the following methods:

- **Telephone support –** Technical Support at (888) 477-7877 between 8:00 a.m. and 5:00 p.m. Central Time, Monday through Friday. International users can contact Technical Support at (701) 281-0555.
- <span id="page-4-4"></span>• **Internet** – Technical Support is also available online through CustomerSource or PartnerSource, and is accessible from **[www.microsoft.com/Dynamics/GP](http://www.microsoft.com/Dynamics/GP)**.

### <span id="page-4-3"></span>**Symbols and conventions**

To help you use this documentation more effectively, we've used the following symbols and conventions to make specific types of information stand out.

<span id="page-4-8"></span><span id="page-4-6"></span><span id="page-4-5"></span>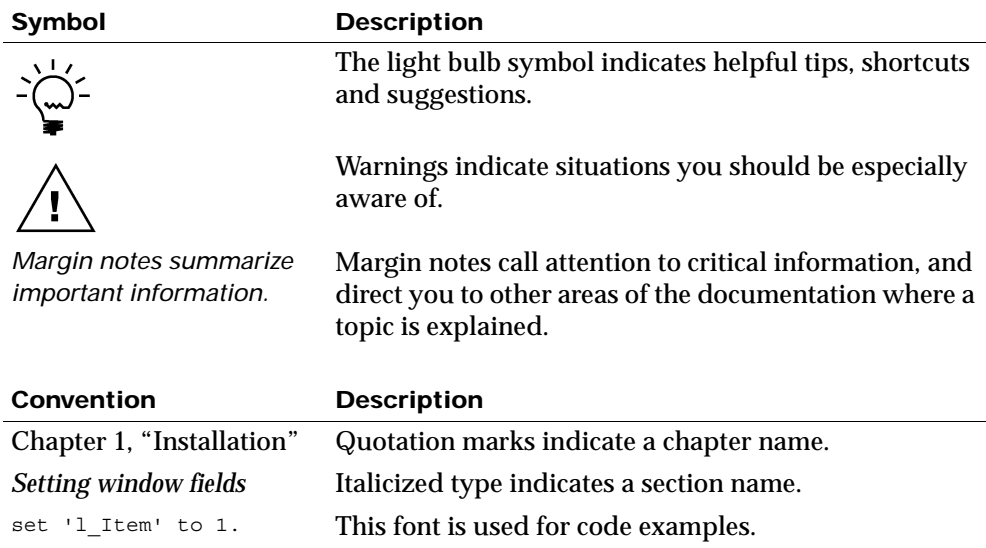

RUNTIME.EXE Words in uppercase indicate a file name.

# <span id="page-6-1"></span><span id="page-6-0"></span>**Chapter 1: Installation**

<span id="page-6-3"></span>This portion of the documentation explains how to install the Microsoft Dynamics GP PowerShell module. The following topics are discussed:

- *[Prerequisites We require 3.0 or later](#page-6-1)*
- <span id="page-6-5"></span>• *[Installing Microsoft Dynamics GP PowerShell](#page-6-2)*

### **Prerequisites – We require 3.0 or later**

To use the Microsoft Dynamics GP PowerShell module, you must have PowerShell 3.0 installed. This version of PowerShell is included with Windows Server 2012. If you are using an earlier release of Windows, you will need to install this version of PowerShell.

#### **1. Go to the Microsoft Download Center.**

To get PowerShell 3.0, go to the Microsoft Download Center:

http://www.microsoft.com/download

#### **2. Search for "Windows Management Framework 3.0".**

This collection of tools contains PowerShell 3.0. Choose to download this software.

#### **3. Choose the download to install.**

The download you choose will depend on the version of Windows that you are using. For example, if you are using Server 2008 R2 (a 64-bit operating system) then you would choose the Windows 6.1 x64 download.

#### **4. Install the software.**

<span id="page-6-4"></span>Complete the steps to install the Windows Management Framework.

#### <span id="page-6-2"></span>**Installing Microsoft Dynamics GP PowerShell**

To install the Microsoft Dynamics GP PowerShell module, use one of the following procedures.

#### **If Microsoft Dynamics GP is installed**

If Microsoft Dynamics GP is installed on the system where you are going to install the PowerShell module, complete these steps.

#### **1. Run the Microsoft Dynamics GP installer.**

From the Microsoft Dynamics GP installation media, double-click the Setup.exe file to open the Microsoft Dynamics GP installation window.

- **2. Choose to install GP PowerShell.** Click GP PowerShell and then click Install.
- **3. Install the PowerShell module.** Click Install to install the Microsoft Dynamics GP PowerShell module.

#### **4. Complete the installation.** Click Finish to complete the installation.

### **If Microsoft Dynamics GP is not installed**

If no Microsoft Dynamics GP components are installed on the system where you are going to install the PowerShell module, complete these steps. They allow you to install the PowerShell module without having to install Microsoft Dynamics GP prerequisites that aren't needed.

#### **1. Locate the Microsoft Dynamics GP PowerShell installer.**

You can find the installer on the Microsoft Dynamics GP installation media in the following location:

\AdProd\GPPowerShell\

- **2. Run the Microsoft Dynamics GP PowerShell installer.** The file is named Microsoft\_DynamicsGP14\_PowerShell.msi.
- **3. Install the PowerShell module.** Click Install to install the Microsoft Dynamics GP PowerShell module.
- **4. Complete the installation.** Click Finish to complete the installation.

# <span id="page-8-1"></span><span id="page-8-0"></span>**Chapter 2: Using PowerShell**

<span id="page-8-3"></span>This portion of the documentation discusses how to use the Microsoft Dynamics GP PowerShell module. The following topics are discussed:

- *[Starting PowerShell](#page-8-1)*
- *[Getting a list of commands](#page-8-2)*
- <span id="page-8-6"></span>• *[What to do next](#page-9-1)*

### **Starting PowerShell**

To start the command prompt for the Microsoft Dynamics GP 2015 PowerShell module, do one of the following:

- Choose Start >> All Programs >> Microsoft Dynamics >> GP PowerShell >> Microsoft Dynamics GP 2015 PowerShell -x64
- On the Start screen, choose Microsoft Dynamics GP 2015 PowerShell -x64

The Microsoft Dynamics GP 2015 PowerShell command prompt will be displayed.

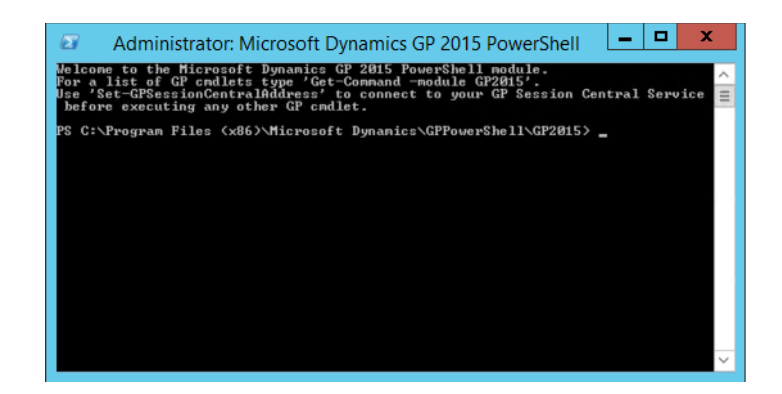

### <span id="page-8-2"></span>**Getting a list of commands**

<span id="page-8-5"></span>To get a list of the commands that are available in the Microsoft Dynamics GP 2015 PowerShell module, type the following command:

Get-Command -module GP2015

<span id="page-8-4"></span>A list of the available commands will be displayed. To get detailed information about each command, use the **Get-Help** cmdlet. For example:

Get-Help Set-GPSessionCentralAddress

To display all of the help information for a cmdlet, include the **-full** parameter:

Get-Help New-GPScaleGroup -full

### <span id="page-9-0"></span>**Windows PowerShell Remoting**

When using the cmdlets to provision and manage GP in a multiple computer environment, in many situations you will want to execute the cmdlet on one or more remote computers. An example of this is installing the GP Runtime on multiple session hosts. PowerShell contains a great feature for this called Remoting. Remoting provides the ability to execute commands on many target computers simultaneously. An introduction to Remoting can be found in a blog post, An Introduction to PowerShell Remoting: Part One. You can access the blog post here:

[http://blogs.technet.com/b/heyscriptingguy/archive/2012/07/23/an](http://blogs.technet.com/b/heyscriptingguy/archive/2012/07/23/an-introduction-to-powershell-remoting-part-one.aspx)introduction-to-powershell-remoting-part-one.aspx

To use PowerShell Remoting you first need to enable the feature on the target computers. Enabling can be accomplished either by running the Enable-PSRemoting cmdlet on the target computer or automatically via Group Policy. Then when running your cmdlet, you provide the name of the computers on which to execute the command.

Remoting example of installing the Microsoft Dynamics GP Runtime on 2 session hosts using a template:

Invoke-Command -ComputerName Sessionhost1, Sesionhost2 -ScriptBlock {Get-Template -FileName \\servername\sharename\templates\GP2015\R2\Project.txt | Install-GPRuntime -MediaRoot \\servername\sharename\GP2015\R2}

#### <span id="page-9-1"></span>**What to do next**

It's up to you to decide which tasks you want to perform with the PowerShell cmdlets. For example, the "scale groups" functionality for the multitenant Microsoft Dynamics GP web client is configured using PowerShell cmdlets. Refer to the [Chapter 3, "Microsoft Dynamics GP Cmdlets,"](#page-10-1) for information about the cmdlets that are available in the PowerShell module.

# <span id="page-10-0"></span>**Chapter 3: Microsoft Dynamics GP Cmdlets**

<span id="page-10-1"></span>The following cmdlets are available for Microsoft Dynamics GP:

- **[Add-Company Database](#page-11-0)**
- **[Add-GPScaleGroupTenant](#page-13-0)**
- **[Add-GPTenant](#page-15-0)**
- **[Add-LessonCompany](#page-19-0)**
- **[Add-TenantServiceUser](#page-21-0)**
- **[Add-TenantUser](#page-23-0)**
- **[Get-GPScaleGroup](#page-14-0)**
- **[Get-GPScaleGroupTenant](#page-25-0)**
- **[Get-GPSessionCentralAddress](#page-26-0)**
- **[Get-GPSessionHost](#page-27-0)**
- **[Get-GPSessionHostTenant](#page-28-0)**
- **[Get-GPSessions](#page-29-0)**
- **[Get-GPWebClientVersion](#page-30-0)**
- **[Get Template](#page-31-0)**
- **[Install-GPISCVProduct](#page-32-0)**
- **[Install-GPRuntime](#page-34-0)**
- **[Install-GPWebComponents](#page-37-0)**
- **[Install-GPWebServices](#page-44-0)**
- **[New-GPScaleGroup](#page-47-0)**
- **[New-GPSystemDatabse](#page-48-0)**
- **[Remove-GPScaleGroup](#page-51-0)**
- **[Remove-GPScaleGroupTenant](#page-52-0)**
- **[Remove-GPSessionHost](#page-53-0)**
- **[Set-GPSessionCentralAddress](#page-54-0)**
- **[Set-Template](#page-55-0)**
- **[Update-GPScaleGroup](#page-56-0)**
- **[Update-GPScaleGroupTenant](#page-58-0)**
- **[Update-GPSessionHost](#page-59-0)**
- **[Update-GPSessionHostTenant](#page-61-0)**

## <span id="page-11-0"></span>**Add-Company Database**

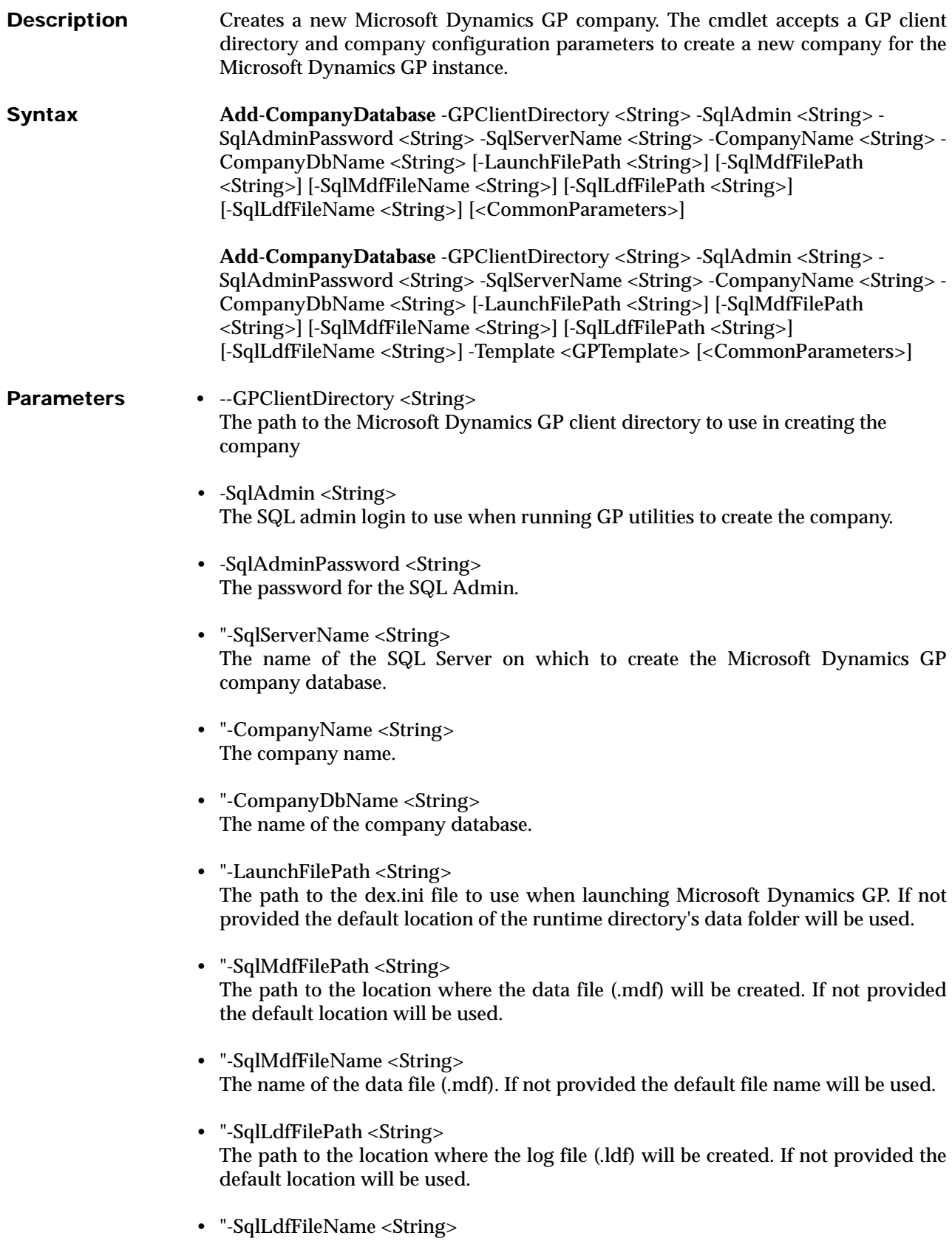

The name of the log file (.ldf). If not provided the default file name will be used.

• "-Template <GPTemplate> The GPTemplate pipeline object containing the parameter values. Any parameters provided will override parameters set on the pipeline object. Refer to the Get-Template for additional information on using this parameter. • <CommonParameters> This cmdlet supports the common parameters: Verbose, Debug, ErrorAction, ErrorVariable, WarningAction, WarningVariable, OutBuffer and OutVariable. For more information, see about\_CommonParameters (http://go.microsoft.com/ fwlink/?LinkID=113216). **Examples** Examples Example 1 creates a new Microsoft Dynamics GP company with a name of COMPANY1 and database name of COMP1 for the default GP 2015 instance. Add-CompanyDatabase -GpClientDirectory "D:\Program Files (x86)\Microsoft Dynamics\GP2015" -SqlServerName GPSQLServer -SqlAdmin sa -SqlAdminPassword "password" -CompanyName COMPANY1 -CompanyDbName COMP1

## <span id="page-13-0"></span>**Add-GPScaleGroupTenant**

![](_page_13_Picture_100.jpeg)

## <span id="page-14-0"></span>**Get-GPScaleGroup**

![](_page_14_Picture_92.jpeg)

## <span id="page-15-0"></span>**Add-GPTenant**

![](_page_15_Picture_164.jpeg)

- "-SystemDatabaseName <String> The name of the GP system database for this tenant. Required if using the AddWebServices switch parameter.
- "-DynGPWebServiceUrl <Uri> URL for the Web Services for Microsoft Dynamics GP. Required if using the AddWebServices switch parameter.
- "-SecAdminServiceUrl <Uri> URL for the Security Admin Service for the Web Services for Microsoft Dynamics GP. Required if using the AddWebServices switch parameter.
- "-SecServiceDB <String> Name of the security admin service database for this tenant. Required if using the AddWebServices switch parameter.
- "-SecServiceSqlServer <String> The name of the SQL Server where the tenant's security admin service database will be stored. Required if using the AddWebServices switch parameter.
- "-DynamicsExeLocation <String> The path to the Microsoft Dynamics GP runtime folder for the tenant. Required if using the AddWebClient switch parameter.
- "-DynamicsSetLocation <String> The path to the Dynamics.set file for the tenant. Required if using the AddWebClient or AddGPServices switch parameter.
- "-DexIniLocation <String> The path to the Dex.ini file for the tenant. Required if using the AddWebClient or AddGPServices switch parameter."-HeartbeatTimeout <String> The web client session timeout value for the tenant. If not provided it will be set to 0.00:00:00.
- "-CustomRuntimeSettings <String> Logging settings for the tenant. If not provided it will be set to ScriptLogEnabled=false|TimingLogEnabled=false|SqlLogEnabled=false.
- "-SqlUserName <String> The SQL login the web client and service based architecture runtime process will use to connect to the tenant's GP databases. Required if using the AddWebClient or AddGPServices switch parameter.
- "-SqlUserPassword <String> The password for the SQL login. Required if using the AddWebClient or AddGPServices switch parameter.
- "-RuntimeProcessUserName <String> The user name of the account the runtime process will be run as when users authenticate with an Organizational Account. Required if using Organizational Accounts and the AddWebClient switch parameter.
- "-RuntimeProcessPassword <String> The password for the runtime process account.

![](_page_17_Picture_145.jpeg)

#### Example 2 Creates a new Microsoft Dynamics GP tenant with a name of Tenant1 and sets the tenant to inactive.

Add-GPTenant -ManagementServiceUrl "http://machinename:48631/ TenantManagementService" -TenantDescription Description for Tenant1 - TenantName Tenant1 -SetInactive

### <span id="page-19-0"></span>**Add-LessonCompany**

![](_page_19_Picture_153.jpeg)

more information, see about\_CommonParameters (http://go.microsoft.com/ fwlink/?LinkID=113216).

**Examples** Example 1 Creates a new Microsoft Dynamics GP lesson company with a database name of TWO01.

> Add-LessonCompany -GpClientDirectory "C:\Program Files (x86)\Microsoft Dynamics\GP2015\$DYN01" -SqlServerName GPSQLServer -SqlAdmin sa - SqlAdminPassword password -SampleDBName TWO01

## <span id="page-21-0"></span>**Add-TenantServiceUser**

![](_page_21_Picture_147.jpeg)

Example 2 adds a new tenant user for account Domain\User4 as a user of Tenant1.

Add-TenantUser -ManagementServiceUrl "http://machinename:48631/ TenantManagementService" -TenantName Tenant1 -UserAlias Domain\User4 - Username User4 -Active

### <span id="page-23-0"></span>**Add-TenantUser**

![](_page_23_Picture_146.jpeg)

#### Example 2 adds a new tenant user for account Domain\User4 as a user of Tenant1.

Add-TenantUser -ManagementServiceUrl "http://machinename:48631/ TenantManagementService" -TenantName Tenant1 -UserAlias Domain\User4 - Username User4 -Active

## <span id="page-25-0"></span>**Get-GPScaleGroupTenant**

![](_page_25_Picture_119.jpeg)

## <span id="page-26-0"></span>**Get-GPSessionCentralAddress**

![](_page_26_Picture_74.jpeg)

Get-GPSessionCentralAddress

### <span id="page-27-0"></span>**Get-GPSessionHost**

![](_page_27_Picture_136.jpeg)

## <span id="page-28-0"></span>**Get-GPSessionHostTenant**

![](_page_28_Picture_100.jpeg)

## <span id="page-29-0"></span>**Get-GPSessions**

![](_page_29_Picture_128.jpeg)

## <span id="page-30-0"></span>**Get-GPWebClientVersion**

![](_page_30_Picture_70.jpeg)

Get-GPWebClientVersion

## <span id="page-31-0"></span>**Get Template**

![](_page_31_Picture_74.jpeg)

## <span id="page-32-0"></span>**Install-GPISCVProduct**

![](_page_32_Picture_153.jpeg)

"\\servername\sharename\ISVProduct1\V3"

#### Example 2 installs ISV Product using msi file.

Install-GPISVProduct -IsvMsiPath "\\servername\sharename\ISVProduct1\V3\ISVProduct1.msi" -IsvMsiParameters "INSTALLDIR='C:\Program Files (x86)/Microsoft Dynamics\GP2015\', SQLSERVER='GPSQLServer'"

## <span id="page-34-0"></span>**Install-GPRuntime**

![](_page_34_Picture_160.jpeg)

• InstanceName <String>

![](_page_35_Picture_134.jpeg)

Example 2 installs a Microsoft Dynamics GP runtime instance named DYN02 with the GP, Project Accounting and Service Based Architecture features.

Install-GPRuntime -MediaRoot "\\servername\sharename\GP2015\RTM" - SystemDatabaseName DYN02 -SqlServerName GPSQLServer -FeatureSelection "GP,PA,SBA" -InstanceName DYN01 -ServiceAccountDomain Domain - ServiceAccountUserName SBAServiceAcc -ServiceAccountPassword password

Example 3 installs a Microsoft Dynamics GP runtime instance using the parameters from the template.txt file plus provided values for the system database name, SQL Server Name and instance name.

Get-Template -FileName "C:\GPTemplates\template.txt" | Install-GPRuntime - SystemDatabaseName DYN02 -SqlServerName GPSQLServer -InstanceName DYN01

## <span id="page-37-0"></span>**Install-GPWebComponents**

![](_page_37_Picture_185.jpeg)

[-SessionServiceUserPassword <String>] [-RuntimeServicePort <Int32>] [-RuntimeServiceCertificate <String>] [-RuntimeServiceHostName <String>] [-GPServicePort <Int32>] [-GPServiceCertificate <String>] [-GPServiceHostName <String>] [-GPServiceUserDomain <String>] [-GPServiceUserName <String>] [-GPServiceUserPassword <String>] [-DexControlServicePort <Int32>] [-DexControlServiceCertificate <String>] [-DexControlServiceHostName <String>] [-DexControlServiceUserDomain <String>] [-DexControlServiceUserName <String>] [-DexControlServiceUserPassword <String>] [-RuntimeProcessUserDomain <String>] [-RuntimeProcessUserName <String>] [-RuntimeProcessUserPassword <String>] -Template <GPTemplate> [<CommonParameters>]

#### **Parameters •** MediaRoot <String> The path to the folder containing the Microsoft Dynamics GP media image.

- -SqlServerName <String> The name of the SQL Server on which to create the Microsoft Dynamics GP databases.
- -WcSqlLogOn <String> The SQL login the web client and service based architecture runtime process will use to connect to the GP databases. Required if
- installing the Web Client or Service Based Architecture features.
- -WcSqlLogOnPassword <String> The password for the SQL login.
- -FeatureSelection <String> Comma delimited list of features to install. The default value if not provided will be all features except Tenant Manager.
- -InstallDirectory <String> The directory path for the installation. The default value if not provided will be %programfiles%\Microsoft Dynamics\GP Web Components.
- -WcDatabaseName <String> Database name for the Web Components database. The default value if not provided will be GPCONFIGURATION.
- -SqlServerAdminAccount <String> A SQL Login account to use for setting up the Web Components database. If not provided will use Windows authentication.
- -SqlServerAdminAccountPassword <String> The password for the SQL Server admin account. If not provided will use Windows authentication.
- -AuthenticationType <AzureAuthenticationType> Value is either Windows, OrgID or Mixed. Default is Windows if not provided.
- -ClientId <String> The Client ID for the application registered in Azure AD. Required if AuthenticationType is OrgID.
- -ApplicationKey <String> The Application Key for the application registered in Azure AD. Required if AuthenticationType is OrgID.
- -AzureADDomainName <String> The Azure AD Domain Name for the application registered in Azure AD. Required if AuthenticationType is OrgID.
- -AppIDUri <Uri> The App ID URI for the application registered in Azure AD. Required if AuthenticationType is OrgID.
- -SqlServerServiceAccount <String> The "log on as" account for the SQL Server service where the customer's GP databases are running. Required if AuthenticationType is OrgID. Can be either a single Windows account or a security group.
- -WebClientUserGroup <String> The security group that web client users will be members of. Required if AuthenticationType is Windows.
- -WebManagementConsoleGroup <String> The security group that web management console users will be members of. Required if Web Management Console feature is being installed.
- -GPInstanceName <String> The instance name of the GP instance to use for Service Based Architecture. If not provided will be set to DEFAULT.
- -GPRuntimeFolder <String> The path to the GP runtime folder. If not provided use the default path.
- -GPSetFilePath <String> The path to the Dynamics.set file. If not provided use the default path.
- -GPDexIniPath <String> The path to the launch file (Dex.ini). If not provided use the default path.
- -ScServicePort <Int32> The port for the Session Central Service. If not provided use the default port.
- -ScCertificate <String> The thumbprint of the security certificate to use for the Session Central Service. If not provided then configure the service for http.
- -ScHostName <String> The host name of the Session Central Service. If not provided the default will be the CN value from the ScCertificate provided.
- -ScUserDomain <String> The domain for the Session Central service account. Required if installing the Session Central Service.
- -ScUserName <String> The user name for the Session Central service account. Required if installing the Session Central Service.
- -ScUserPassword <String> The password for the Session Central service account. Required if installing the Session Central Service.
- -WcWebSite <String> The web site to use for the web client. Required if installing the web site feature.
- -WcUserDomain <String> The domain for the web client web site's application pool account. Required if installing the web site feature.
- -WcUserName <String> The user name for the web client web site's application pool account. Required if installing the web site feature.
- -WcUserPassword <String> The password for the web client web site's application pool account. Required if installing the web site feature.
- -UseWebSiteSettingsForWmc [<SwitchParameter>] Use the same web site and application pool account as the Web Client.
- "-WmcWebSite <String> The web site to use for the web management console. Required if installing the Web Management Console feature and UseWebSiteSettingsforWmc switch is not provided.
- "-WmcUserDomain <String> The domain for the web management console web site's application pool account. Required if installing the Web Management Console "feature and UseWebSiteSettingsforWmc switch is not provided.
- "-WmcUserName <String> The user name for the web management console web site's application pool account. Required if installing the Web Management Console feature and UseWebSiteSettingsforWmc switch is not provided.
- "-WmcUserPassword <String> The password for the web management console web site's application pool account. Required if installing the Web Management Console feature and UseWebSiteSettingsforWmc switch is not provided.
- -DeployOnMultipleWebServers [<SwitchParameter>] The web client web server feature is being installed on multiple web servers.
- -SessionStateSqlServer <String> The SQL Server that will host the session state database. Required for DeployOnMultipleWebServers.
- -SessionStateDatabaseName <String> The database name of the session state database. If not provided the default value will be used.
- -SessionServicePort <Int32> The port for the Session Service. If not provided use the default port.
- -SessionServiceCertificate <String> The thumbprint of the security certificate to use for the Session Service. If not provided then configure the service for http.
- -SessionServiceHostName <String> The host name of the Session Service. If not provided the default will be the CN value from the SessionServiceCertificate provided.
- -SessionServiceUserDomain <String> The domain for the Session Service account. Required if installing the Session Service.
- -SessionServiceUserName <String> The user name for the Session Service account. Required if installing the Session Service.
- -SessionServiceUserPassword <String> The password for the Session Service account. Required if installing the Session Service.
- -RuntimeServicePort <Int32> The port for the Runtime Service. If not provided use the default port.
- -RuntimeServiceCertificate <String> The thumbprint of the security certificate to use for the Runtime Service. Required if installing the Session Server feature.
- -RuntimeServiceHostName <String> The host name of the Runtime Service. If not provided the default will be the CN value from the RuntimeServiceCertificate provided.
- -GPServicePort <Int32> The port for the GP Service. If not provided use the default port.
- -GPServiceCertificate <String> The thumbprint of the security certificate to use for the GP Service. Required if installing the GP Service.
- -GPServiceHostName <String> The host name of the GP Service. If not provided the default will be the CN value from the GPServiceCertificate provided.
- "-GPServiceUserDomain <String> The domain for the GP Service account. Required if installing the GP Service.
- "-GPServiceUserName <String> The user name for the GP Service account. Required if installing the GP Service.
- -GPServiceUserPassword <String> The password for the GP Service account. Required if installing the GP Service.
- -DexControlServicePort <Int32> The port for the Dexterity Control Service. If not provided use the default port.
- -DexControlServiceCertificate <String> The thumbprint of the security certificate to use for the Dexterity Control Service. If not provided then configure the service forhttp.
- -DexControlServiceHostName <String> The host name of the Dexterity Control Service. If not provided the default will be the CN value from the DexControlServiceCertificate provided.
- -DexControlServiceUserDomain <String> The domain for the Dexterity Control Service account. Required if installing the Dexterity Control Service.
- -DexControlServiceUserName <String> The user name for the Dexterity Control Service account. Required if installing the Dexterity Control Service.
- -DexControlServiceUserPassword <String> The password for the Dexterity Control Service account. Required if installing the Dexterity Control Service.
- -RuntimeProcessUserDomain <String> Web Client users that log in using their Organizational Account will have their Dynamics GP process run as the account you provide. Enter the domain for the Windows account.
- -RuntimeProcessUserName <String> Web Client users that log in using their Organizational Account will have their Dynamics GP process run as the account you provide. Enter the user name for the Windows account.
- -RuntimeProcessUserPassword <String> Web Client users that log in using their Organizational Account will have their Dynamics GP process run as the account you provide. Enter the password for the Windows account.
- -Template <GPTemplate> The GPTemplate pipeline object containing the parameter values. Any parameters provided will override parameters set on the pipeline object. Refer to the Get-Template for additional information on using this parameter.
- <CommonParameters> This cmdlet supports the common parameters: Verbose, Debug, ErrorAction,ErrorVariable, WarningAction, WarningVariable, OutBuffer and OutVariable. For more information, see about\_CommonParameters (http:// go.microsoft.com/fwlink/?LinkID=113216).
- **Examples** Example 1 installs all features, except tenant manager, to a web server for a single machine deployment.

Install-GPWebComponents -MediaRoot "\\servername\sharename\GP2015\RTM" - SqlServerName GPSQLServer -WebClientUserGroup

 "Domain\WCUSERS" -WebManagementConsoleGroup "Domain\WMCUSERS" -WcSqlLogOn WebClientLogin -WcSqlLogOnPassword password -ScUserDomain Domain

 -ScUserName username -ScUserPassword password -WcWebSite 1 -WcUserDomain domain -WcUserName username -WcUserPassword password

 -SessionServiceUserDomain domain -SessionServiceUserName username - SessionServiceUserPassword password -RuntimeServiceCertificate ed95ef2f59cg37373c0680c5cae6267059888378 -RuntimeServiceHostName WebServer.contoso.com -DexControlServiceUserDomain Domain -DexControlServiceUserName username -DexControlServiceUserPassword password -GpServiceCertificate ed95ef2f59cg37373c0680c5cae6267059888378 -GpServiceHostName WebServer.contoso.com -GpServiceUserDomain Domain - GpServiceUserName username -GpServiceUserPassword password -UseWebSiteSettingsForWmc

#### Example 2 installs the Web Server, GP Service and Web Management Console features to the web server for a scale out deployment.

Install-GPWebComponents -MediaRoot "\\servername\sharename\GP2015\RTM" - FeatureSelection

"WEBCLIENT, WEBSERVER, WEBSITE, WEBMANAGEMENTCONSOLE, SBASESSIONMANAGER, WEBCLIEN TSESSIONMANAGER,SESSIONCENTRAL,GPSERVICE" -SqlServerName

 GPSQLServer -WebClientUserGroup "Domain\WCUSERS" - WebManagementConsoleGroup "Domain\WMCUSERS" -WcSqlLogOn WebClientLogin

 -WcSqlLogOnPassword password -ScUserDomain Domain -ScUserName username - ScUserPassword password -WcWebSite 1 -WcUserDomain domain

 -WcUserName username -WcUserPassword password -GpServiceCertificate ed95ef2f59cg37373c0680c5cae6267059888378 -GpServiceHostName

 WebServer.contoso.com -GpServiceUserDomain Domain -GpServiceUserName username -GpServiceUserPassword password -UseWebSiteSettingsForWmc

#### Example 3 installs the Session Server and Dexterity Control Service features to the session host for a scale out deployment.

Install-GPWebComponents -MediaRoot "\\servername\sharename\GP2015\RTM" - FeatureSelection "SESSIONSERVER,DEXSERVICECONTROL" -SqlServerName GPSQLServer -WebClientUserGroup "Domain\WCUSERS" - WcSqlLogOn WebClientLogin -SessionServiceUserDomain domain -SessionServiceUserName username -SessionServiceUserPassword password -

RuntimeServiceCertificate ed95ef2f59cg37373c0680c5cae6267059888378 -RuntimeServiceHostName WebServer.contoso.com -

DexControlServiceUserDomain Domain -DexControlServiceUserName username -DexControlServiceUserPassword password

## <span id="page-44-0"></span>**Install-GPWebServices**

![](_page_44_Picture_160.jpeg)

- -InstallDirectory <String> The directory path for the installation. The default value if not provided will be %programfiles%\Microsoft Dynamics\GPWebServices.
- -SecurityServiceSqlServer <String> The SQL Server where the security database will be created. If not provided will use the same SQL Server that was provided for the GP databases.
- -SecurityServiceDb <String> The name of the security service database. If not provided will use a default name of GPWEBSERVICESECURITY.
- -WebServicePort <Int32> The port for the web service. If not provided use the default port.
- -SecurityServicePort <Int32> The port for the security admin service. If not provided use the default port.
- - WebClientSqlServer <String> The SQL Server where the web components database is hosted. The web components database is used if you have configured the GP instance to use Organizational Accounts. If you are not using Organizational Accounts then a value doesn't need to be provided.
- -WebClientDatabaseName <String> The name of the web components database. The web components database is used if you have configured the GP instance to use Organizational Accounts. If you are not using Organizational Accounts then a value doesn't need to be provided.
- - WebClientSqlUserName <String> A SQL Login account with access to the web components database. If not provided will use Windows authentication.
- -WebClientSqlUserPassword <String> The password for the web components SQL Server login. If not provided will use Windows authentication.
- -WebServicesSecurityCertificate <String> The thumbprint of the certificate to use for Web Services. If not provided Web Services will remain configured for http.
- - WebServicesHostName <String> The host name for the Web Services. If not provided the default will be the CN value from the WebServicesSecurityCertificate.
- -Template <GPTemplate>

The GPTemplate pipeline object containing the parameter values. Any parameters provided will override parameters set on the pipeline object. Refer to the Get-Template for additional information on using this parameter.

• <CommonParameters>

This cmdlet supports the common parameters: Verbose, Debug, ErrorAction,ErrorVariable, WarningAction, WarningVariable, OutBuffer and OutVariable. For more information, see about\_CommonParameters (http:// go.microsoft.com/fwlink/?LinkID=113216).

#### **Examples** Example 1 installs Web Services for Microsoft Dynamics GP for the DYN01 GP system database.

Install-GPWebServices -MediaRoot "\\servername\sharename\GP2015\RTM" - SqlServerName GPSQLServer -SystemDatabaseName DYN01

-ServiceAccountDomainName Domain -ServiceAccountUserName username -

ServiceAccountUserNamePassword password -SecurityServiceDb

DYN01WSSECURITY

## <span id="page-47-0"></span>**New-GPScaleGroup**

![](_page_47_Picture_112.jpeg)

Scale Group 2" –SetInactive

44 POWERSHELL USERS GUIDE

### **New-GPSystemDatabse**

<span id="page-48-0"></span>![](_page_48_Picture_166.jpeg)

• -ReportServerMode <ReportServerMode> Values are either SharePoint or Native. If not provided then don't deploy the SQL Server Reporting Services reports.

- -ReportServerUrl <Url> If ReportServerMode is Native then this is the URL to the reports server. Required if the ReportServerMode is Native.
- -ReportManagerUrl <Url> If ReportServerMode is Native then this is the URL to the reports manager Required if the ReportServerMode is Native.
- -ReportServerFolder <String> If ReportServerMode is Native then this is the folder on the reports server to deploy the reports to. If not provided it will be set to the GP system database name.
- -SsrsSharePointSite <String> If ReportServerMode is SharePoint, then this is the SharePoint site to deploy the reports to. Required if the ReportServiceMode is SharePoint.
- -SsrsSharePointLibrary <String> If ReportServerMode is SharePoint, then this is the SharePoint library to deploy the reports to. Required if the ReportServiceMode is SharePoint.
- -SqlMdfFilePath <String> Path to where the SQL mdf files will be created. The default SQL Server location will be used if no path is provided.
- -SqlLdfFilePath <String> Path to where the SQL ldf file will be created. The default SQL Server location will be used if not path is provided.
- -AccountFrameworkLength <Int32> Maximum length for the account framework. If not provided a default of 45 will be used.
- -AccountFrameworkSegments <Int32> Maximum number of segments for the account framework. If not provided a default of 5 will be used.
- -AccountFrameworkSegmentLengths <List[Int32]> Maximum length for each of the account framework segments. If not provided a default of 9 will be used.
- -AccountFrameworkSorting <List[Int32]> The account framework segments to add sorting options for. If not provided sorting options for all available segments will be added.
- -WcSqlLogOnName <String> The name of the SQL Login to be used for the web client. If not provided then a login will not be set up.
- -WcSqlLogOnPassword <String> The password for the web client SQL Login. Required if a WcSqlLogin is provided.
- -DynsaPassword <String> The password for the DYNSA account. If the DYNSA account doesn't exist and the password is not provided a password will be auto-generated for the DYNSA account. If the DYNSA account already exists on the SQL Server then it will be left with the current password.
- -AuthenticationType <AzureAuthenticationType> Values are either Windows or OrgID. Default is Windows if not provided.
- - WebComponentsSqlServer <String> The name of the SQL Server where the Web Components database is hosted. Required if the AuthenticationType is OrgID.
- - WebComponentsDbName <String> The name of the Web Components database. Required if the AuthenticationType is OrgID.
- -AadTenantName <String> The tenant name of the Azure Active Directory for this GP instance. Required if the AuthenticationType is OrgID.
- -UseDefaultAccountFramework [<SwitchParameter>] If provided, system will be created with the default account framework.
- -Template <GPTemplate> The GPTemplate pipeline object containing the parameter values. Any parameters provided will override parameters set on the pipeline object. Refer to the Get-Template for additional information on using this parameter.
- CommonParameters> This cmdlet supports the common parameters: Verbose, Debug, ErrorAction, ErrorVariable, WarningAction, WarningVariable, OutBuffer and OutVariable. For more information, see about\_CommonParameters (http://go.microsoft.com/ fwlink/?LinkID=113216).

#### **Examples** Example 1 creates a new Microsoft Dynamics GP system database using the default account framework.

New-GPSystemDatabase -GpClientDirectory "C:\Program Files (x86)\Microsoft Dynamics\GP2015\$DYN01" -SqlAdmin sa -SqlAdminPassword password - UseDefaultAccountFramework -SqlServerName GPSQLServer

#### Example 2 creates a new Microsoft Dynamics GP system database using the provided account framework.

New-GPSystemDatabase -GpClientDirectory "C:\Program Files (x86)\Microsoft Dynamics\GP2015\$DYN01" -SqlAdmin sa -SqlAdminPassword password -SqlServerName GPSQLServer -AccountFrameworkLength 20 -AccountFrameworkSeqments 5 AccountFrameworkSegmentLengths 5,6,3,3,3

## <span id="page-51-0"></span>**Remove-GPScaleGroup**

![](_page_51_Picture_146.jpeg)

## <span id="page-52-0"></span>**Remove-GPScaleGroupTenant**

![](_page_52_Picture_138.jpeg)

Get-GPScaleGroupTenant -ScaleGroupId 1 | Remove-GPScaleGroupTenant

## <span id="page-53-0"></span>**Remove-GPSessionHost**

![](_page_53_Picture_121.jpeg)

Get-GPSessionHost -ScaleGroupName "Default Group" | Remove-GPSessionHost

## <span id="page-54-0"></span>**Set-GPSessionCentralAddress**

![](_page_54_Picture_98.jpeg)

![](_page_55_Picture_94.jpeg)

## <span id="page-55-0"></span>**Set-Template**

## <span id="page-56-0"></span>**Update-GPScaleGroup**

![](_page_56_Picture_142.jpeg)

Example 4 sets the status of all scale groups with Id greater than 0 to active. All scale groups except the the default scale group will be active.

Get-GPScaleGroup | Where-Object  $\{ $ \subseteq . \text{Id } - \text{gt } 0 \}$  | Update-GPScaleGroup -SetActive

## <span id="page-58-0"></span>**Update-GPScaleGroupTenant**

![](_page_58_Picture_123.jpeg)

## <span id="page-59-0"></span>**Update-GPSessionHost**

![](_page_59_Picture_149.jpeg)

Example 3 activates all of the session hosts that are part of the default scale group.

Get-GPSessionHost -ScaleGroupName "Default Group" | Update-GPSessionHost –SetActive

## <span id="page-61-0"></span>**Update-GPSessionHostTenant**

![](_page_61_Picture_140.jpeg)

# <span id="page-62-0"></span>**Index**

## **C**

[conventions in documentation 1](#page-4-4)

### **D**

[documentation, symbols and conventions](#page-4-4)  1

## **G**

GP PowerShell [getting help 5](#page-8-4) [installing 3](#page-6-4) [list of commands 5](#page-8-5) [prerequisites 3](#page-6-5) [starting 5](#page-8-6)

### **H**

[help, for GP PowerShell cmdlets 5](#page-8-4)

### **I**

[installing, GP PowerShell 3](#page-6-4)

#### **L**

[light bulb symbol 1](#page-4-5)

#### **M**

[margin notes 1](#page-4-6)

### **P**

[PowerShell 3.0 requirement 3](#page-6-5) [prerequisites, for GP PowerShell 3](#page-6-5) [product support for GP PowerShell 1](#page-4-7)

## **S**

[support available for GP PowerShell 1](#page-4-7) [symbols in documentation 1](#page-4-4)

## **T**

[technical support for GP PowerShell 1](#page-4-7)

### **W**

[warning symbol 1](#page-4-8)